# **IU-ETI-0020-002 Evaluar memoria**

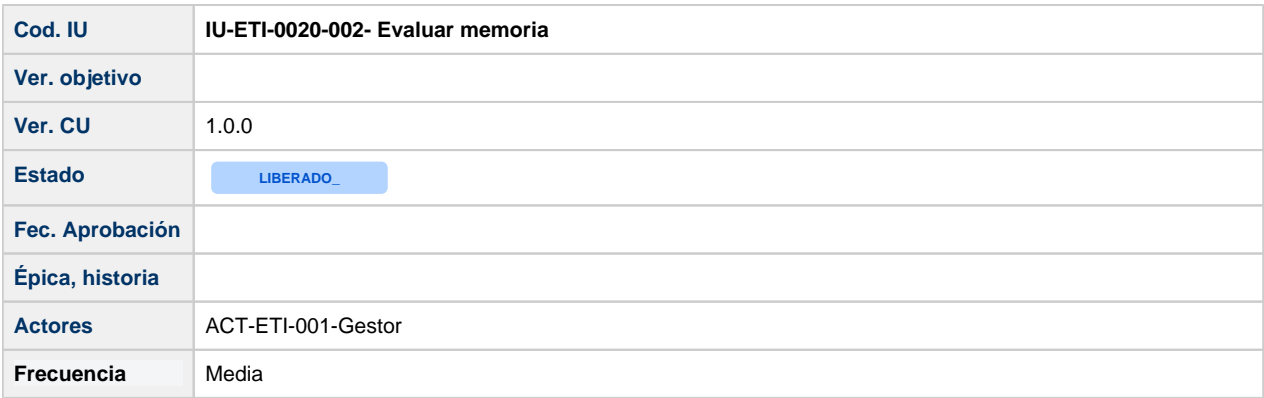

# **Formulario de Evaluar memoria**

Pantalla compuesta por tres formularios:

- Evaluación: muestra el formulario para evaluar una memoria, que consiste en asignarle un dictamen y dependiendo del tipo del dictamen seleccionado será obligatorio añadir comentarios para generar el informe de evaluación en la pestaña de Comentarios.
- Comentarios: muestra el listado de comentarios creados asociados a una memoria. Se puede crear, editar y borrar comentarios.
- Documentación: muestra enlaces a la documentación relativa a la memoria a evaluar.

## **Evaluación**

 $\overline{\phantom{a}}$  .

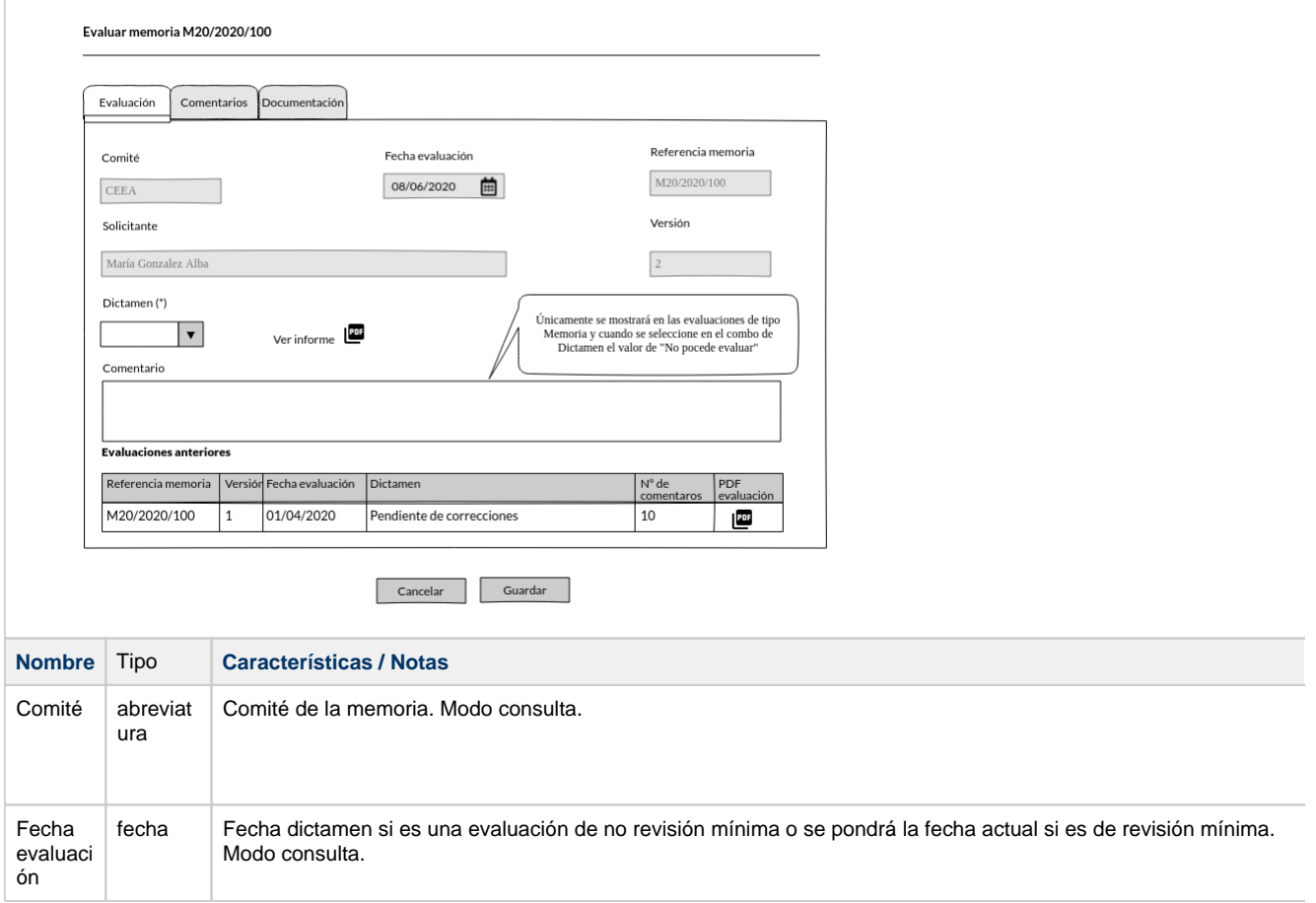

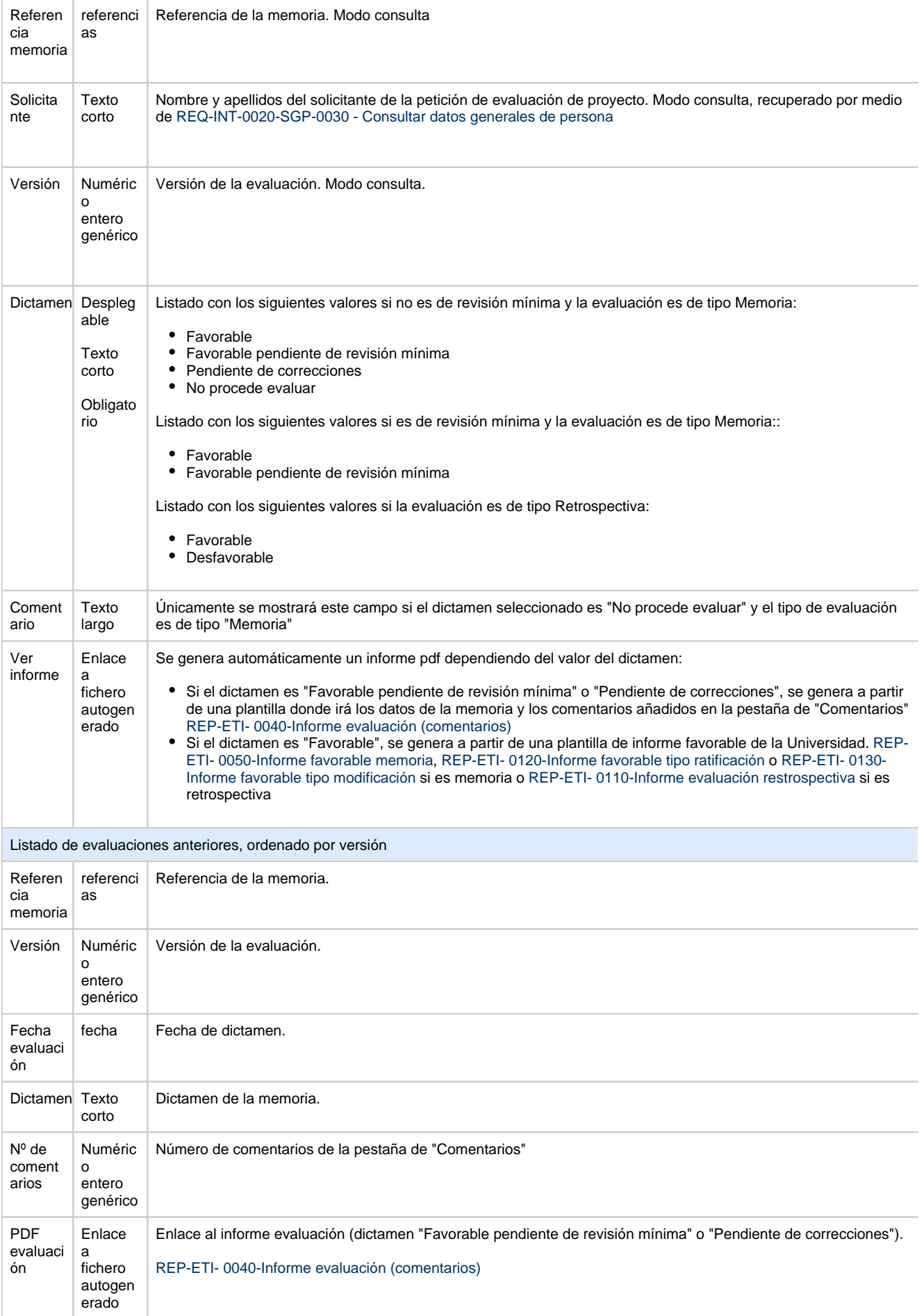

## **Comentarios**

Pantalla que muestra el listado de comentarios creados asociados a una memoria.

Se irá mostrando una lista con los comentarios dados de alta. Se podrá crear, eliminar y modificar los comentarios.

Hasta pulsar el botón de Guardar no se harán efectivos los cambios.

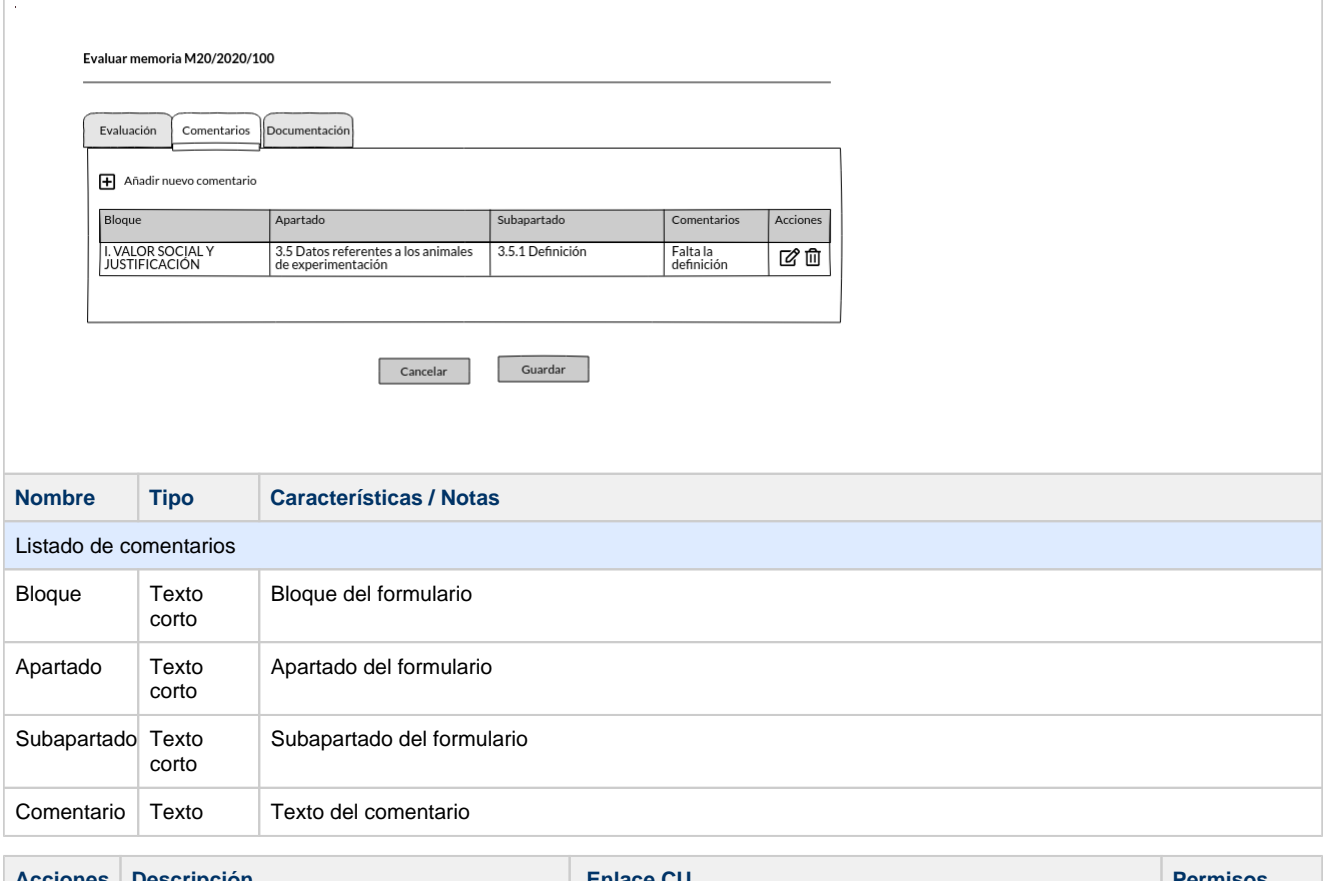

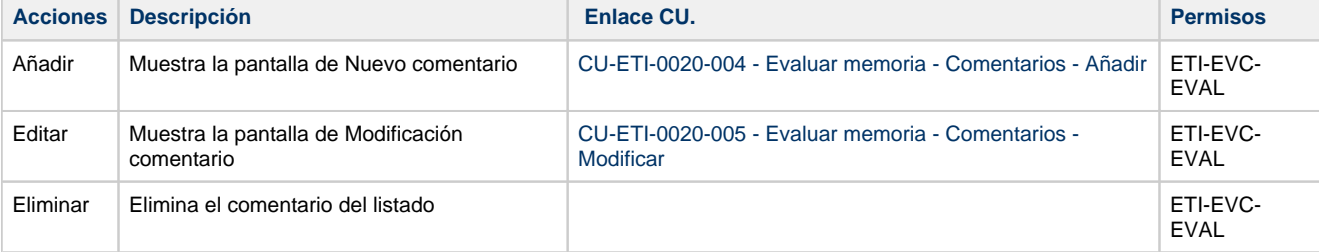

# **Documentación**

Listado con toda la documentación relativa a la memoria:

- Informe en .pdf del formulario entregado por el investigador
- Documentación entregada por el investigador adjunta al formulario
- Ficha evaluador

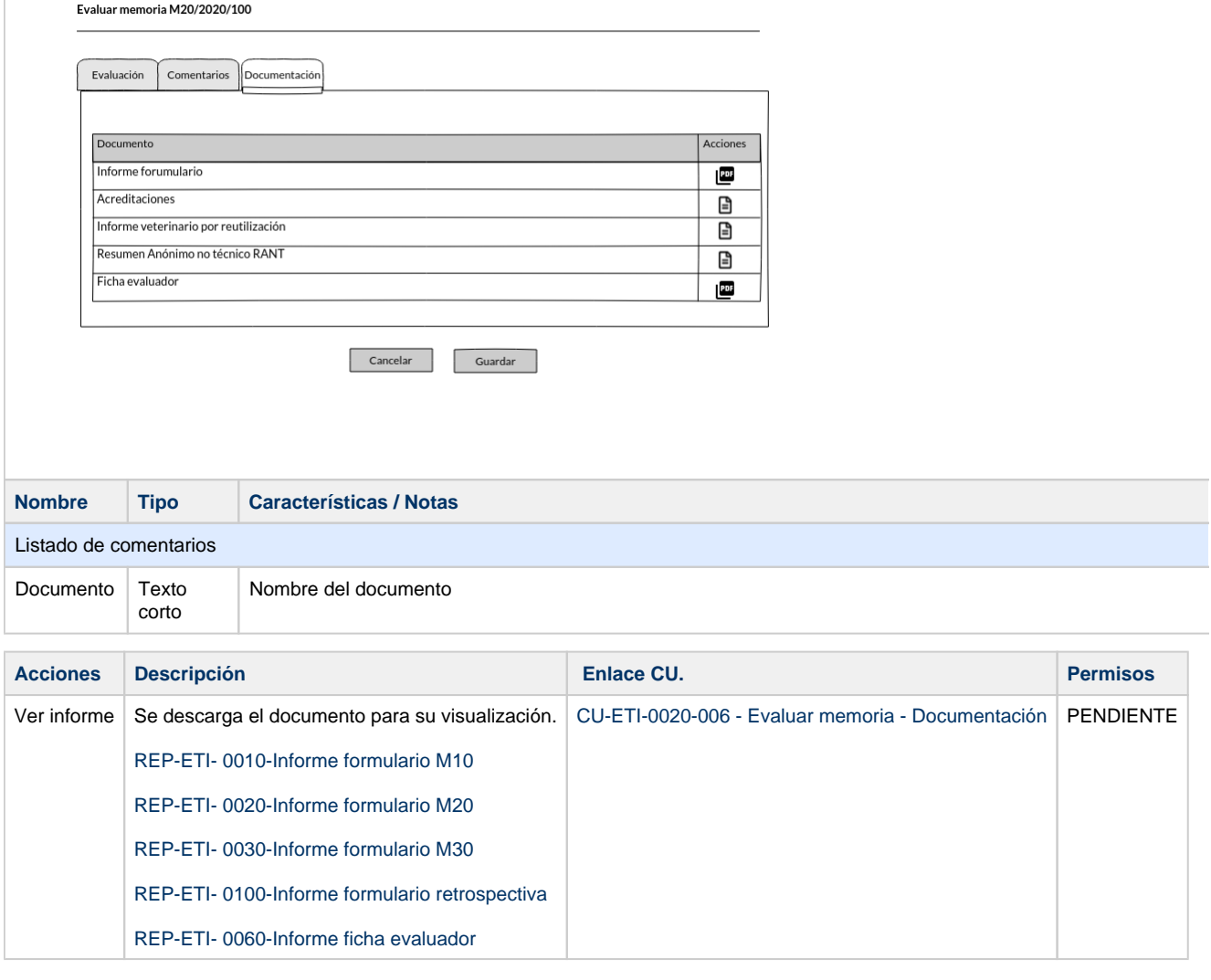

#### **Botones generales a la pantalla**

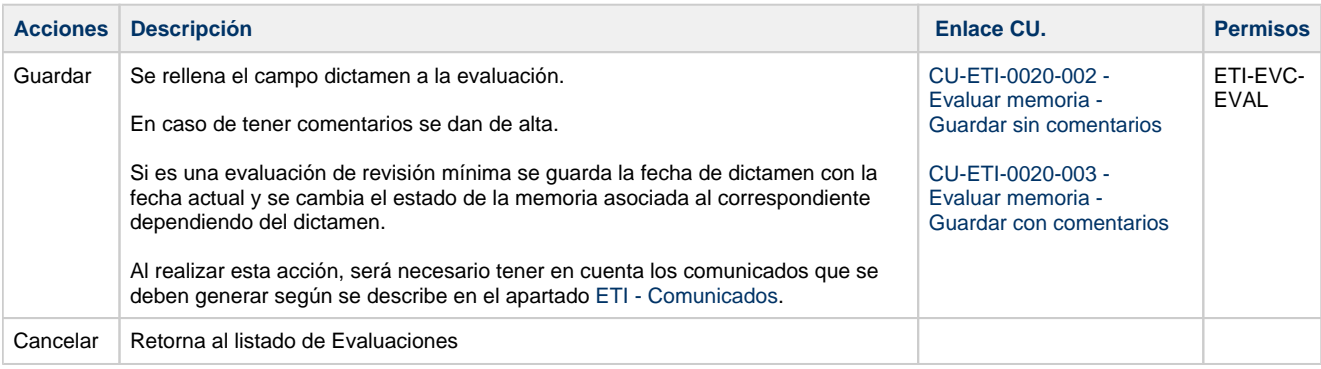

## **Comunicados**

#### **Comunicado de dictamen disponible**

Al realizar la acción de "Guardar" una evaluación de revisión mínima, lo que supone que ya se tiene un dictamen para ella, y solo para las evaluaciones que SÍ son de revisión mínima, se creará la entrada correspondiente en el módulo de comunicados para avisar a los investigadores de que ya tienen disponible el informe favorable o de evaluación.

La descripción detallada para la generación de este tipo de comunicado se encuentra en el apartado **Dictamen de evaluación de revisión mínima disponible** dentro de [ETI - Comunicados](https://confluence.um.es/confluence/display/HERCULES/ETI+-+Comunicados) y el flujo general de operativa de este tipo de comunicados en [CU-COM-0010 -](https://confluence.um.es/confluence/pages/viewpage.action?pageId=597852427)  [Generar comunicado de envío inmediato.](https://confluence.um.es/confluence/pages/viewpage.action?pageId=597852427)

#### **Comunicado de seguimiento anual pendiente**

Al realizar la acción de "Guardar" una evaluación de revisión mínima, lo que supone que ya se tiene un dictamen para ella, solo para las evaluaciones que SÍ son de revisión mínima y solo si el dictamen es "Favorable", la fecha del dictamen será utilizada para programar, en el módulo de tareas programadas el envío de un comunicado de aviso desde el módulo de comunicados de que el informe de seguimiento anual está pendiente hasta que no se presente el mismo. Una vez se presente, esta tarea programada y el correspondiente comunicado, si aún no se había ejecutado y enviado respectivamente, se deberían eliminar.

La descripción detallada para la generación de este tipo de comunicado se encuentra en el apartado **Informe de seguimiento anual pendiente** dentro de [ETI - Comunicados](https://confluence.um.es/confluence/display/HERCULES/ETI+-+Comunicados) y el flujo general de operativa de este tipo de comunicados en [CU-COM-0020 - Generar](https://confluence.um.es/confluence/display/HERCULES/CU-COM-0020+-+Generar+comunicado+programado)  [comunicado programado.](https://confluence.um.es/confluence/display/HERCULES/CU-COM-0020+-+Generar+comunicado+programado)

### **Permisos de acceso a la pantalla**

#### **Por actor**

**ACT-ETI-001-Gestor** ETI-EVC-EVAL

#### **Todos los permisos de acceso**

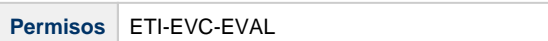